# **ООО «НОВЫЕ ОБЛАЧНЫЕ ТЕХНОЛОГИИ»**

# **Программное обеспечение «МойОфис Стандартный» Руководство оператора 502220-29144487-2016-01 34**

Листов 1450

# **СОДЕРЖАНИЕ**

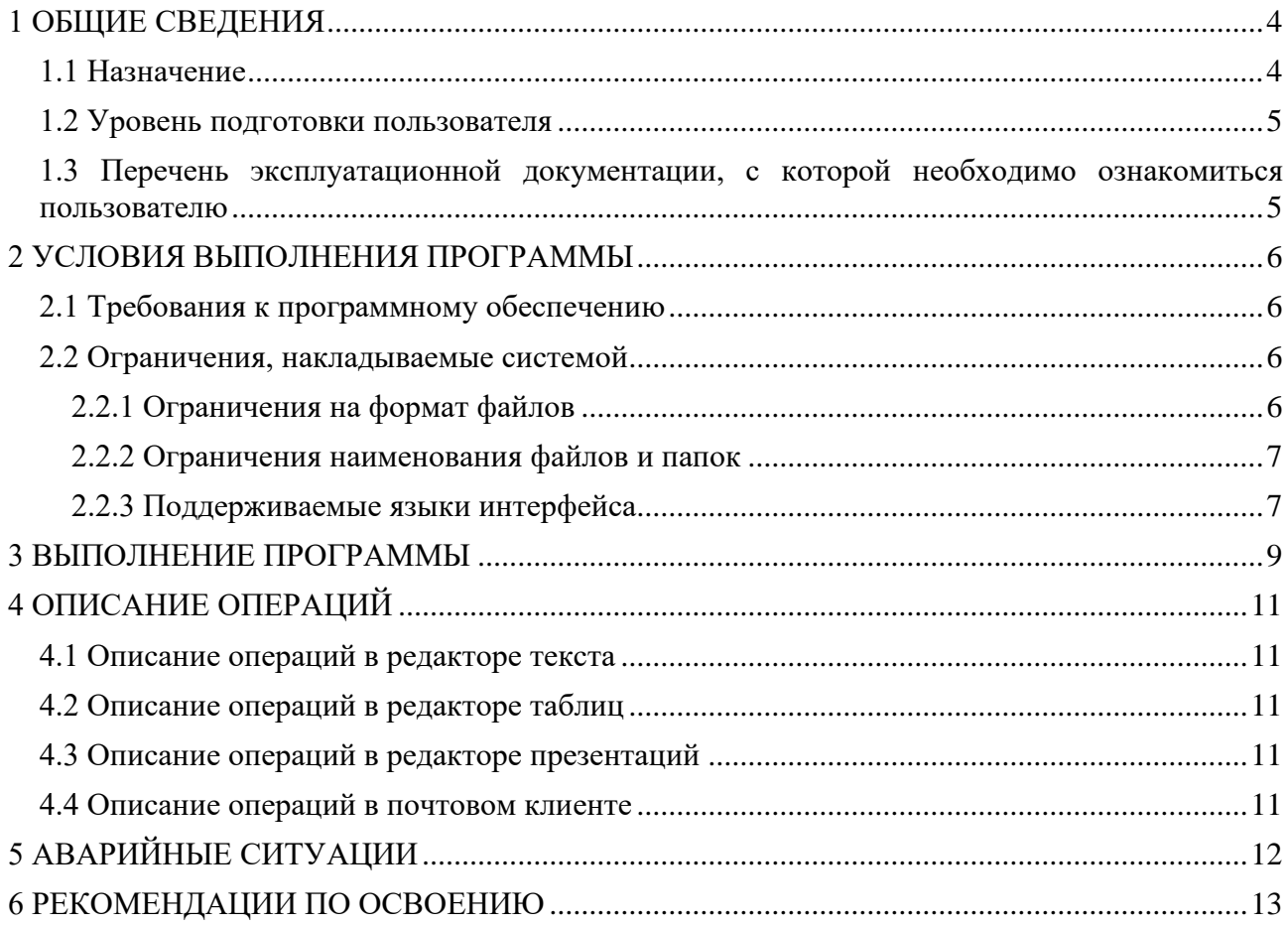

# **ПЕРЕЧЕНЬ СОКРАЩЕНИЙ**

<span id="page-2-0"></span>Сокращения, которые используются в настоящем документе, приведены в таблице [1.](#page-2-0)

# Таблица 1 – Сокращения и расшифровки

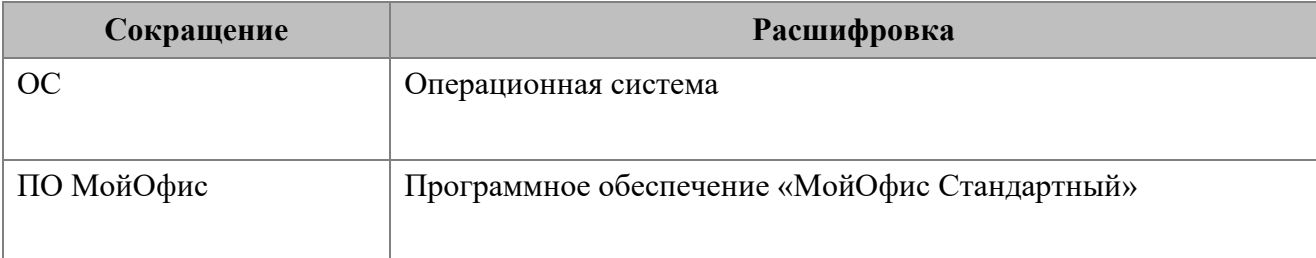

## **1 ОБЩИЕ СВЕДЕНИЯ**

#### <span id="page-3-1"></span><span id="page-3-0"></span>**1.1 Назначение**

«МойОфис Стандартный» – продукт для работы с офисными приложениями в государственных организациях и крупных коммерческих предприятиях. Включает редакторы текста, таблиц, презентаций и приложение для управления почтой, календарем и контактами.

ПО «МойОфис Стандартный» реализует следующие функции:

- разработка шаблонов (формат xott), составление и просмотр документов, циркулирующих в организации;
- создание нового (пустого) документа (текстовый и табличный редакторы, редактор презентаций);
- открытие существующего документа (текстовый и табличный редакторы, редактор презентаций);
- просмотр и показ презентации (редактор презентаций);
- редактирование открытого (далее текущего) документа путем ввода, замены, удаления содержимого документа с применением стандартных устройств ввода;
- редактирование текущего документа с применением буфера обмена операционной системы;
- сохранение документа (с возможностью переименования), экспорт и импорт в различных форматах;
- поддержка электронных подписей в форматах CADES и XADES (текстовый и табличный редакторы);
- проверка правописания (текстовый редактор);
- поддержка стилей и шаблонов (текстовый редактор);
- работа с графиками и диаграммами (табличный редактор);
- работа с макросами (текстовый редактор);
- работа с общим доступом по протоколу SMB (текстовый и табличный редакторы);
- вставка и редактирование изображений (текстовый редактор);
- сортировка и фильтрация (текстовый и табличный редакторы);
- поддержка встроенных формул (табличный редактор);
- поддержка совместной работы над документом (отображение исправлений) при помощи режима рецензирования (редактор текстов);

- автоматическое сохранение вносимых пользователем изменений (с интервалом 5 минут) и передача их другим пользователям, работающим с документом;
- создание, редактирование, прикрепление вложений, отправка электронных почтовых сообщений (почтовый клиент);
- хранение, просмотр, поиск полученных, отправленных, архивированных, сохраненных как черновик электронных почтовых сообщений (почтовый клиент);
- создание, хранение, поиск и управление контактной информацией в адресной книге (почтовый клиент);
- подключение учетных записей электронной почты сторонних сервисов (почтовый клиент);
- подключение учетных записей электронной почты со стандартными настройками подключения по протоколу IMAP/SMTP (почтовый клиент);
- планирование работы и взаимодействия пользователей при помощи интеграции персональных календарей (почтовый клиент) по протоколу CalDAV;
- добавление формул на языке разметки LaTeX (текстовый редактор);
- защита содержимого от изменений (текстовый и табличный редакторы);
- <span id="page-4-0"></span>– создание сводных таблиц (табличный редактор).

#### **1.2 Уровень подготовки пользователя**

Пользователь ПО «МойОфис Стандартный» должен иметь:

- опыт работы с одной (или несколькими) операционными системами, используемыми в организации и перечисленными в разделе 2.1 настоящего документа;
- <span id="page-4-1"></span>– навык работы со стандартными офисными приложениями.

# **1.3 Перечень эксплуатационной документации, с которой необходимо ознакомиться пользователю**

Вся необходимая информация по эксплуатации ПО «МойОфис Стандартный» пользователем приведена в настоящем руководстве.

# **2 УСЛОВИЯ ВЫПОЛНЕНИЯ ПРОГРАММЫ**

#### <span id="page-5-1"></span><span id="page-5-0"></span>**2.1 Требования к программному обеспечению**

ПО «МойОфис Стандартный» функционирует на пользовательских станциях со следующими операционными системами:

– Microsoft Windows 10 (64-разрядная версия);

– Microsoft Windows 11 (64-разрядная версия);

– Astra Linux Special Edition 1.6 (64-разрядная версия);

– Astra Linux Special Edition 1.7 (64-разрядная версия);

– Astra Linux Common Edition 2.12 (64-разрядная версия)\*;

– Альт 8 СП (64-разрядная версия);

– Альт СП релиз 10 (64-разрядная версия);

– Альт Рабочая станция 9.2 / K 9.2 (64-разрядная версия);

– Альт Рабочая станция 10.1 / K 10.1 (64-разрядная версия);

– Альт Образование 9.2 и 10.1 (64-разрядная версия).

*\* В связи с прекращением разработки ОС возможны ограничения в работе отдельных функций настольных редакторов.*

Полный перечень требований к программному и аппаратному обеспечению, а также описание процесса установки приведены в документе «МойОфис Стандартный. Руководство системного программиста» 502220-29144487-2016-01 32.

#### <span id="page-5-2"></span>**2.2 Ограничения, накладываемые системой**

# <span id="page-5-3"></span>**2.2.1 Ограничения на формат файлов**

Разрешенные на открытие и сохранение форматы файлов в ПО «МойОфис Стандартный» приведены в таблице 2.

Таблица 2 – Разрешенные на открытие и сохранение форматы файлов в ПО «МойОфис Стандартный»

| Наименование редактора | Форматы, разрешенные на<br>открытие                                            | Форматы, разрешенные на<br>сохранение                                              |
|------------------------|--------------------------------------------------------------------------------|------------------------------------------------------------------------------------|
| Редактор текста        | DOCX, XODT, ODT, TXT, DOC,<br>DOCM, RTF, MHT, MHTML,<br>HTML, HTM, XHTML, XOTT | Сохранение: DOCX, XODT,<br><b>ODT</b><br>Экспорт: PDF, PDF/A-1, TXT,<br><b>RTF</b> |

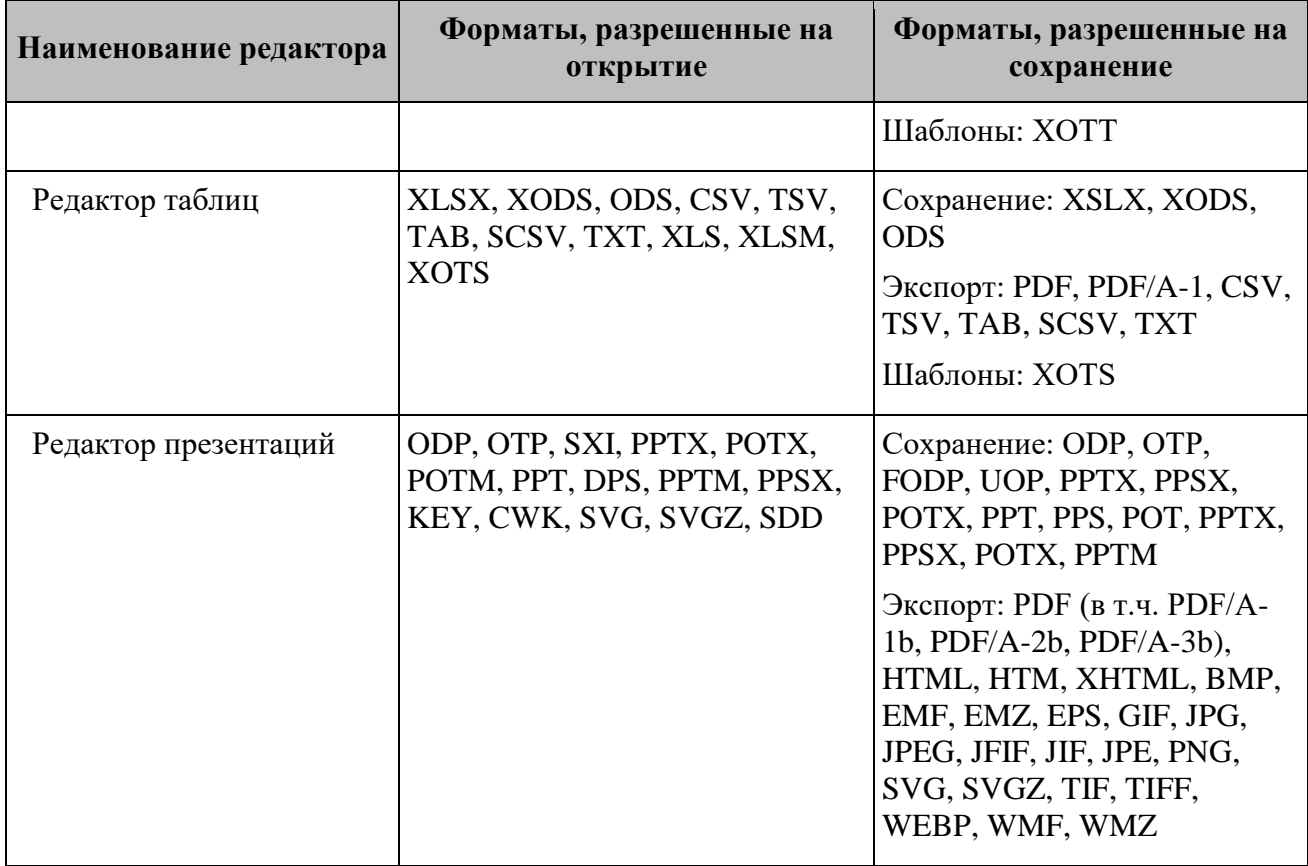

## <span id="page-6-0"></span>**2.2.2 Ограничения наименования файлов и папок**

В именах файлов и папок не допускается употребление:

- имени «...»;
- имен, которые начинаются или заканчиваются пробелом;
- имен, в которых присутствуют спецсимволы (табуляция, переход на новую строку и т.п.);
- <span id="page-6-1"></span>– имен, содержащих символы «/» и « $\vee$ ».

### **2.2.3 Поддерживаемые языки интерфейса**

Поддерживаемые языки интерфейса:

– русский;

- английский;
- французский;
- татарский («Редактор текста» и «Редактор таблиц»);
- башкирский («Редактор текста» и «Редактор таблиц»);
- испанский («МойОфис Почта»);
- португальский («МойОфис Почта»).

Если установка ПО МойОфис осуществляется на ОС Linux, то язык интерфейса приложения определяется основным языком интерфейса ОС.

Если установка ПО МойОфис осуществляется на ОС Windows, то язык интерфейса приложения определяется региональным форматом (подробнее см. в документе «МойОфис Стандартный. Руководство системного программиста» 502220-29144487-2016-01 32).

# **3 ВЫПОЛНЕНИЕ ПРОГРАММЫ**

<span id="page-8-0"></span>Для запуска редактора документов, таблиц, презентаций или почтового клиента необходимо активировать соответствующую пиктограмму на рабочем столе либо в меню приложений при помощи двойного клика левой клавиши мыши (см. Рисунки 1 и 2).

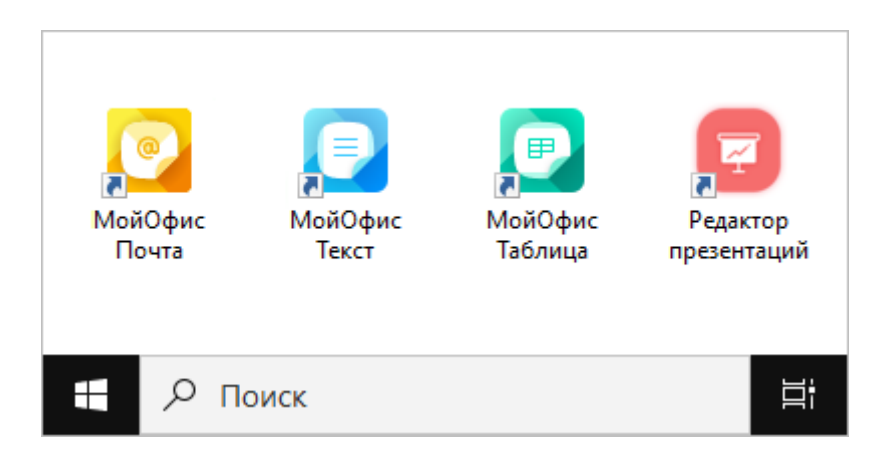

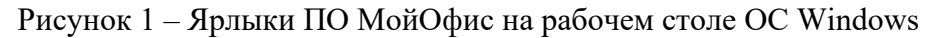

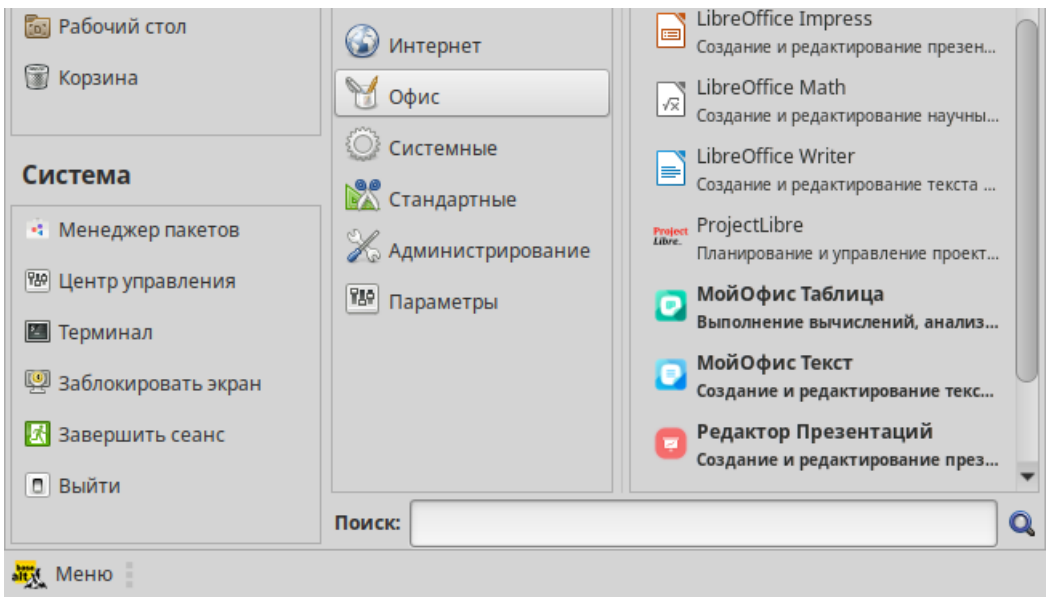

Рисунок 2 – Ярлыки редакторов ПО МойОфис в меню приложений ОС Linux

Откроется окно для работы с документом.

Главное окно при работе с текстом содержит пять областей (см. Рисунок 3):

- командное меню;
- панель инструментов;
- рабочая область;
- боковая панель;
- строка состояния.

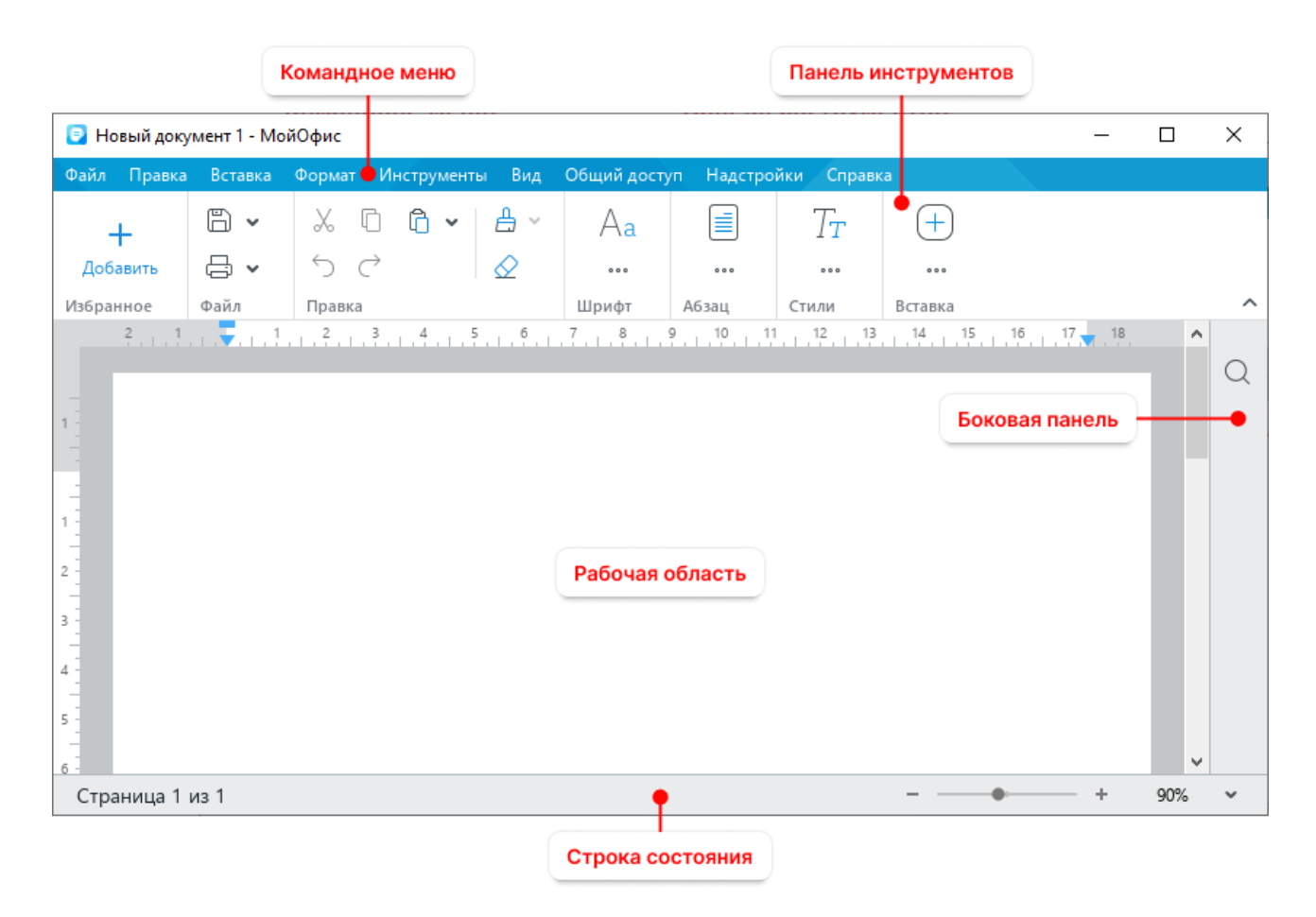

Рисунок 3 – Главное окно

### **4 ОПИСАНИЕ ОПЕРАЦИЙ**

<span id="page-10-0"></span>В состав продукта входят следующие приложения, позволяющие работать на операционных системах Windows, Linux и не требующие подключения к Интернету:

- «Редактор текста» редактор для работы с текстовыми документами, обеспечивающий удобное и быстрое создание документов с использованием шаблонов, стилей и средств форматирования текста;
- «Редактор таблиц» редактор для построения электронных таблиц и ведения экономико-статистических расчетов, поддерживающий расширенный набор формул и средств для обработки данных;
- «Редактор презентаций» приложение с полным набором инструментов для просмотра, создания и редактирования графических презентаций;
- «Почтовый клиент» приложение для работы с электронными сообщениями, календарями, задачами и адресными книгами.

#### <span id="page-10-1"></span>**4.1 Описание операций в редакторе текста**

Приведено в приложении «МойОфис Стандартный. Руководство оператора. Часть 1. Редактор текста» и приложении «МойОфис Стандартный. Руководство оператора. Часть 5. Справочник макрокоманд на языке Lua».

#### <span id="page-10-2"></span>**4.2 Описание операций в редакторе таблиц**

Приведено в приложении «МойОфис Стандартный. Руководство оператора. Часть 2. Редактор таблиц» и приложении «МойОфис Стандартный. Руководство оператора. Часть 5. Справочник макрокоманд на языке Lua».

#### <span id="page-10-3"></span>**4.3 Описание операций в редакторе презентаций**

<span id="page-10-4"></span>Приведено в приложении «МойОфис Стандартный. Руководство оператора. Часть 3. Редактор презентаций».

#### **4.4 Описание операций в почтовом клиенте**

Приведено в приложении «МойОфис Стандартный. Руководство оператора. Часть 4. Почтовый клиент».

# **5 АВАРИЙНЫЕ СИТУАЦИИ**

<span id="page-11-0"></span>При сбое в работе аппаратного обеспечения со стороны пользователя восстановление нормальной работы ПО МойОфис должно производиться после:

– перезагрузки операционной системы;

– осуществления соответствующего порядка действий для входа в ПО МойОфис.

При ошибках в работе аппаратных средств, обеспечивающих функционирование ПО МойОфис (кроме носителей данных и программ), механизм восстановления ПО МойОфис реализуется средствами ОС.

При ошибках, связанных с программным обеспечением (ОС и драйверы устройств), восстановление работоспособности возлагается на ОС.

При неверных действиях пользователей, неверных форматах или недопустимых значениях входных данных, ПО МойОфис выдает пользователю соответствующие сообщения, после чего возвращается в рабочее состояние, предшествовавшее неверной (недопустимой) команде или некорректному вводу данных.

# **6 РЕКОМЕНДАЦИИ ПО ОСВОЕНИЮ**

<span id="page-12-0"></span>Для успешного освоения ПО МойОфис пользователю необходимо иметь требуемые навыки работы с используемым для работы ПО МойОфис устройством, а также изучить настоящее руководство.